**Handleiding voor kleurkwaliteit** Pagina 1 van 4

# **Handleiding voor kleurkwaliteit**

De aanwijzingen in deze gids geven u inzicht in de mogelijkheden die de printer biedt voor het instellen en aanpassen van kleuruitvoer.

## **Menu Kwaliteit**

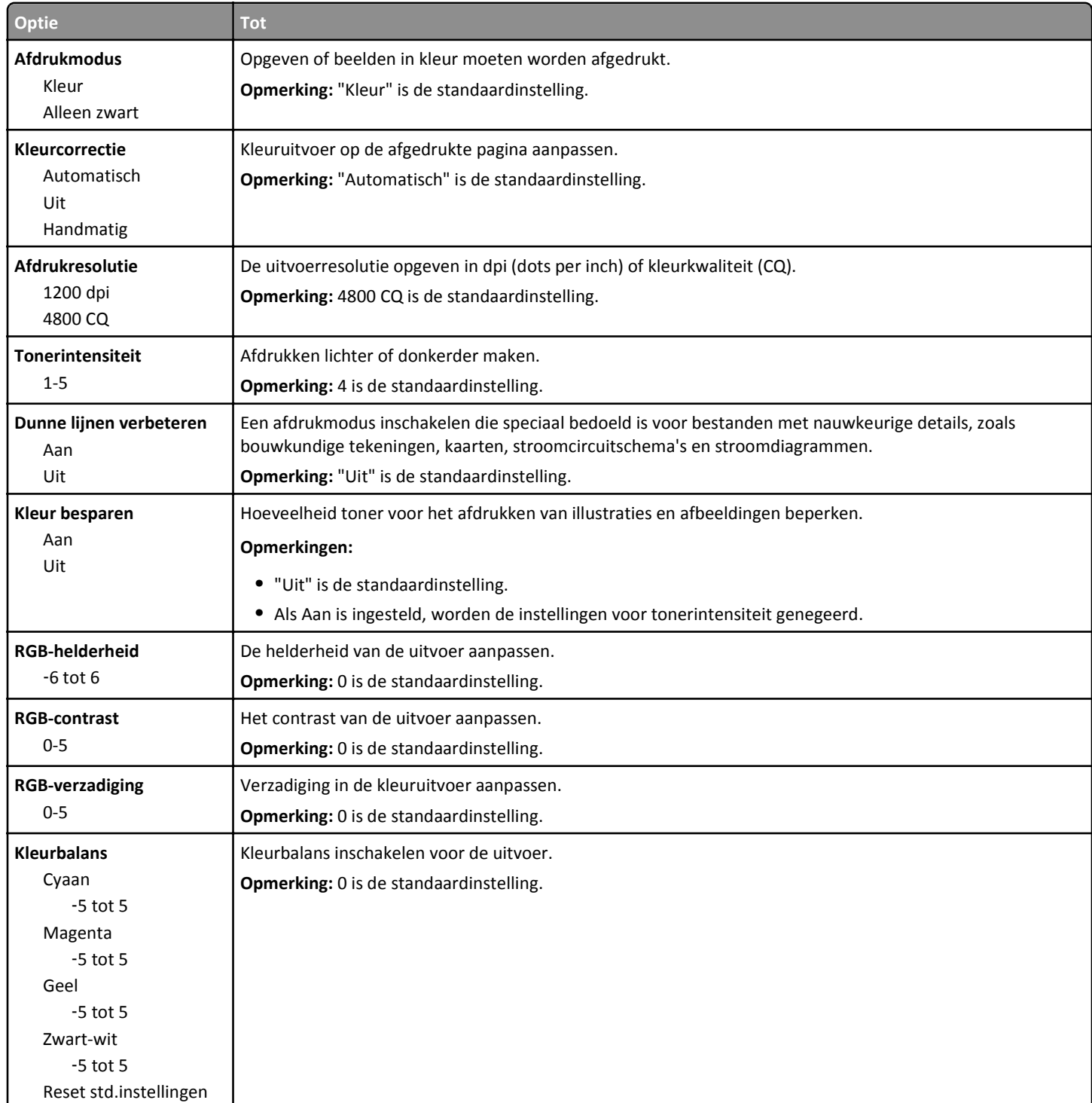

Pagina 2 van 4

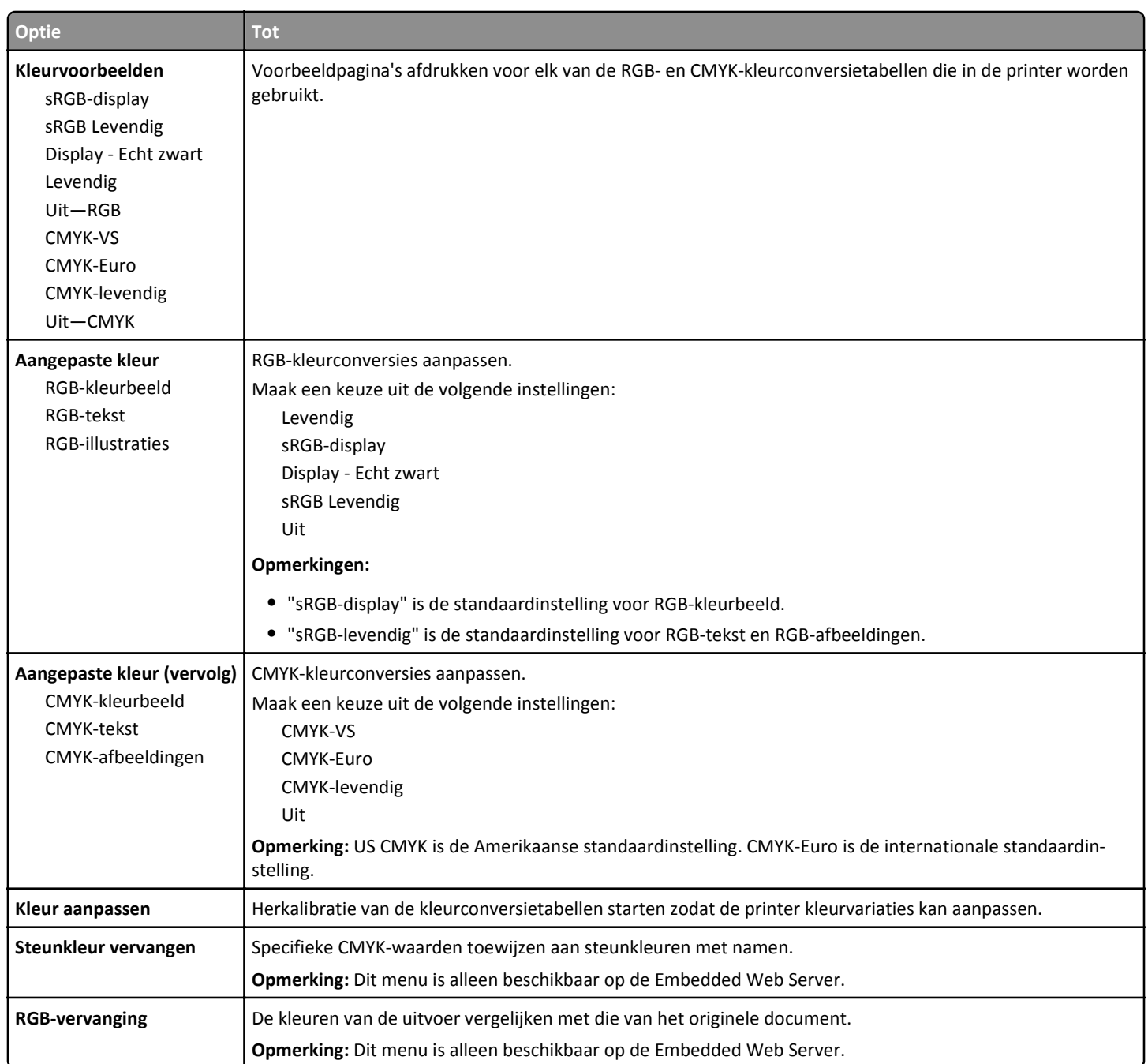

# **veelgestelde vragen over afdrukken in kleur**

### **Wat zijn RGB-kleuren?**

Rood, groen en blauw licht kan worden gemengd in verschillende samenstellingen om alle in de natuur voorkomende kleuren te reproduceren. Zo kunnen rood en groen in combinatie de kleur geel opleveren. Televisies en computerbeeldschermen stellen kleuren op deze manier samen. Het RGB-kleurenschema beschrijft kleuren door de hoeveelheid rood, groen of blauw aan te geven die nodig is om een bepaalde kleur te creëren.

#### **Wat zijn CMYK-kleuren?**

Cyaan, magenta, gele en zwarte inkt of toner kan worden afgedrukt in verschillende hoeveelheden om diverse waarneembare kleuren creëren. Cyaan en geel kunnen bijvoorbeeld in combinatie de kleur groen opleveren. Drukpersen, inkjetprinters en kleurenlaserprinters stellen kleuren volgens deze methode samen. Met de methode voor CMYK-kleuren worden kleuren beschreven als de hoeveelheid cyaan, magenta, geel en zwart die nodig is om een bepaalde kleur te verkrijgen.

#### **Hoe wordt kleur bepaald in een af te drukken document?**

Softwareprogramma's specificeren de kleur van een document doorgaans met RGB- of CMYK-kleurencombinaties. Bovendien is het mogelijk dat gebruikers de kleur van elk object in een document kunnen aanpassen. Raadpleeg voor meer informatie de Help bij het besturingssysteem.

#### **Hoe weet de printer welke kleur moet worden afgedrukt?**

Wanneer een gebruiker een document afdrukt, wordt informatie over het type en de kleur van elk object naar de printer verzonden. De kleureninformatie wordt verstrekt via kleurconversietabellen, waarin de gewenste kleuren worden samengesteld uit de juiste hoeveelheden cyaan, magenta, gele en zwarte toner. De objectinformatie bepaalt de toepassing van kleurconversietabellen. Het is bijvoorbeeld mogelijk een bepaald type kleurenconversietabel toe te passen op tekst en tegelijkertijd een andere kleurenconversietabel op foto's.

#### **Wat is aangepaste kleurcorrectie?**

Is de aangepaste kleurcorrectie ingeschakeld, dan gebruikt de printer door de gebruiker geselecteerde kleurconversietabellen voor het verwerken van objecten. Kleurcorrectie moet echter wel zijn ingesteld op handmatig, anders vindt er geen door de gebruiker gedefinieerde kleurconversie plaats. Instellingen voor aangepaste kleurencorrectie zijn specifiek voor het type object dat wordt afgedrukt (tekst, afbeeldingen of beelden) en van de wijze waarop de kleur van het object is gedefinieerd in de software (RGB- of CMYK-combinaties).

#### **Opmerkingen:**

- **•** De instelling voor aangepaste kleurcorrectie is niet zinvol als de software de kleuren niet definieert met RGB- of CMYKcombinaties. De instelling heeft ook geen invloed als het programma of het besturingssysteem de kleuren aanpast.
- **•** Wanneer **Automatische kleurcorrectie** is ingeschakeld, genereren de kleurconversietabellen voor de meeste documenten de juiste kleuren.

Ga als volgt te werk als u handmatig een andere kleurconversietabel wilt toepassen:

- **1** Selecteer **Kleurcorrectie** in het menu Kwaliteit op het bedieningspaneel van de printer en selecteer vervolgens **Handmatig**.
- **2** Selecteer **Aangepaste kleur** in het menu Kwaliteit op het bedieningspaneel van de printer en selecteer vervolgens de juiste kleurconversietabel voor het betreffende objecttype.

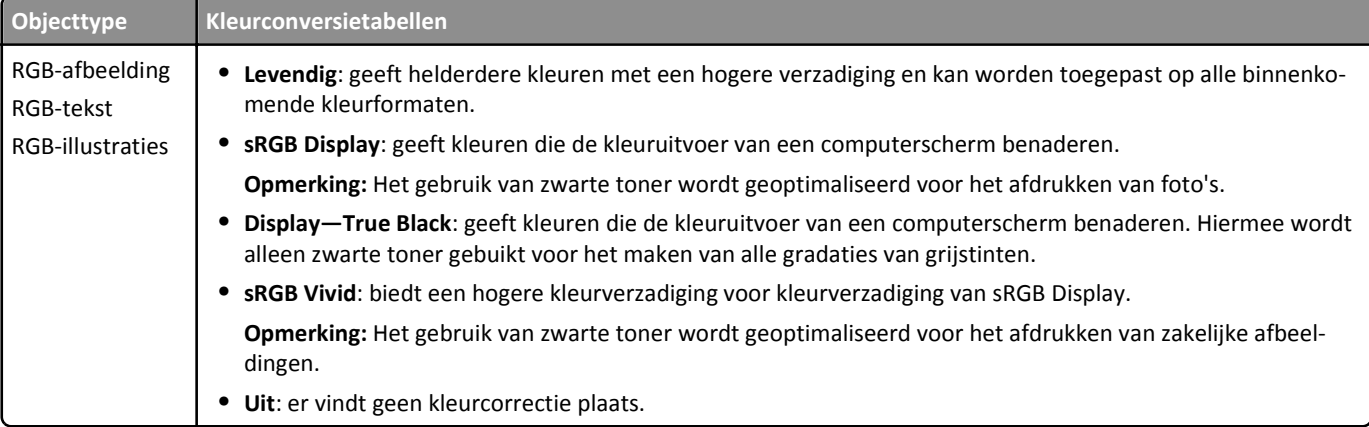

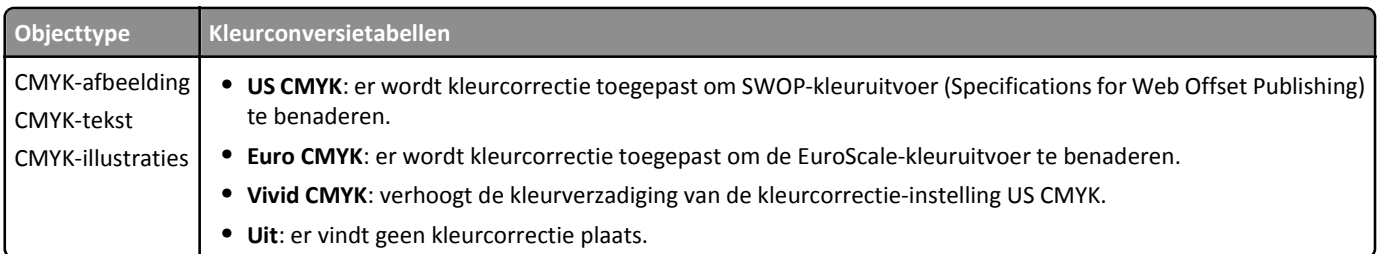

### **Hoe kan een specifieke kleur worden verkregen (bijvoorbeeld voor een bedrijfslogo)?**

In het menu Kwaliteit op het bedieningspaneel van de printer zijn negen sets met kleurvoorbeelden beschikbaar. Deze zijn ook beschikbaar op de pagina Kleurvoorbeelden van de Embedded Web Server. Als u een willekeurige voorbeeldset selecteert, worden meerdere pagina's met honderden gekleurde blokjes afgedrukt. Afhankelijk van de gekozen tabel wordt bij elk blokje een CMYK- of RGB-combinatie vermeld. De weergegeven kleur van ieder blokje is het resultaat van de CMYK- of RGB-combinatie die via de kleurconversietabel voor de gewenste kleur wordt gebruikt.

U kunt de sets met kleurvoorbeelden bekijken en zo bepalen welk blokje de kleur bevat die het dichtst in de buurt komt van de gewenste kleur. Aan de hand van de kleurencombinatie die bij het blokje wordt vermeld, kunt u de kleur van het object in een softwareprogramma aanpassen. Raadpleeg voor meer informatie de Help bij het besturingssysteem.

**Opmerking:** Aangepaste kleurcorrectie kan nodig zijn om de geselecteerde kleurconversietabel voor het specifieke object in te stellen.

Welke set met kleurvoorbeelden moet worden gebruikt om een bepaald kleurovereenkomstprobleem op te lossen, hangt af van de instelling bij Kleurcorrectie, het type object dat wordt afgedrukt, en hoe de kleur van het object is opgegeven in het softwareprogramma. Als Kleurcorrectie is ingesteld op Uit, wordt de kleur gebaseerd op de informatie van de afdruktaak. Er vindt geen kleurconversie plaats.

**Opmerking:** De pagina's met kleurvoorbeelden zijn niet nuttig als het softwareprogramma kleuren niet specificeert met RGB- of CMYK-combinaties. Bovendien zal in bepaalde gevallen het softwareprogramma of het besturingssysteem de RGBof de CMYK-combinaties die worden gespecificeerd in het programma, aanpassen door middel van kleurbeheer. Als gevolg hiervan is het mogelijk dat de afgedrukte kleur niet helemaal overeenkomt met de kleur op de pagina's met kleurvoorbeelden.